MEDIATRIX T-C7

Guía Rápida

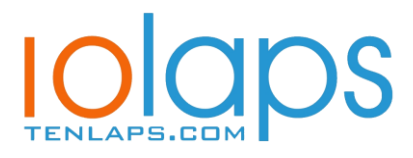

# **Montaje en Pared**

- 1. Taladre dos agujeros en horizontal, (152 mm.), y dejar los tornillos de manera que sobresalgan de la pared unos 5 mm.
- 2. Cuelgue la base sobre los dos tornillos y tire de la base hacia abajo para que encaje en su sitio.

# **Soporte**

Si tiene alguna duda sobre la instalación o funcionamiento de este producto, por favor no dude en contactarnos.

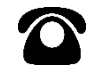

+34 673.29.55.22

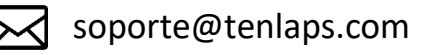

**Puede consultar el manual completo en:** 

 **www.tenlaps.com/products-T-C7**

Esta guía rápida le ayudará instalar y comenzar a usar su MEDIATRIX T-C7. Para una configuración detallada por favor descárguese el manual de usuario www.tenlaps.com/products-T-C7.

## **Instalación**

- Conectar el puerto LAN1 del MEDIATRIX T-C7 al puerto LAN del OneStreamSIP con el cable Ethernet.
- Conectar el puerto BRI1 del MEDIATRIX T-C7 al puerto RDSI de la Centralita con un cable Ethernet o RDSI.
- Conecte las fuentes de alimentación de ambos equipos a los conectores  $\ominus$   $\ominus$

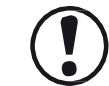

**Conexión eléctrica :** El aparato está diseñado para funcionar sólo con suministro de 230V 50Hz. El aparato no contiene un interrupor integral de corriente. Para desconectar la corriente, desenchufe la fuente de alimentación. Al instalar el aparato, asegúrese de que el enchufe sea fácilmente accesible.

# **Configuración**

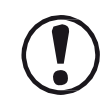

Para llevar a cabo la configuración serán necesarios

conocimientos de configuración del puerto LAN del ordenador

Sólo será necesario cambiar la configuración del MEDIATRIX T-C7 si:

- 1. El Mediatrix T-C7 tiene que configurarse en **PUNTO A MULTIPUNTO** (debido a que la Centralita está configurada en PUNTO A MULTIPUNTO)
- 2. El Mediatrix T-C7 debe configurarse como **ESCLAVO -SLAVE-** de sincronismo (debido a que la Centralita está configurada como MAESTRO - MASTER-

### **Configuración Previa (ordenador):**

- 1. Configurar en el puerto LAN del ordenador la IP
	- 192.168.1.100/255.255.255.0. No es necesaria puerta de enlace ni DNS.

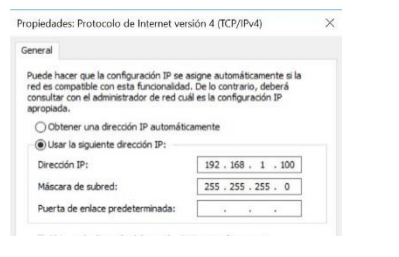

2. Conectar el puerto LAN1 del MEDIATRIX T-C7 al puerto LAN del ordenador y acceder con un navegador a 192.168.1.101: -UserName: public/ Password: (vacío)-

## **Mediatrix**<sup>®</sup> > Please enter your username and password User Name: public  $\overline{\mathbf{y}}$

Password: Login

## **Cambio de configuración de RDSI Punto-Punto a Punto-Multipunto:**

1. Seguir la secuencia de Menús:

*ISDN – BASIC RATE INTERFACE – Connection Type*

- 2. Cambiar la elección por *Point to Multipoint*
- 3. Hacer click en APPLY para guardar la configuración

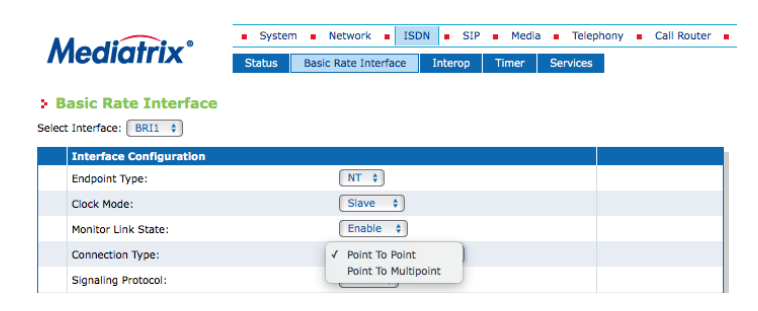

## **Cambio de configuración de Sincronismo de Maestro a Esclavo:**

1. Seguir la secuencia de Menú:

*ISDN – BASIC RATE INTERFACE – Clock Mode*

 $F$  Enable  $\bullet$ 

 $DSS1$   $\uparrow$ 

Point To Multipoint  $\div$ 

- *2.* Cambiar la elección por *Slave*
- 3. Hacer click en APPLY para guardar la configuración

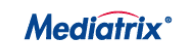

Monitor Link State:

Connection Type Signaling Protocol:

Sele

System B Network B ISDN B SIP B Media B Telephony B Call Router B Status Basic Rate Interface Interop Timer Services

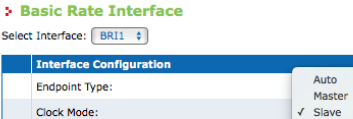

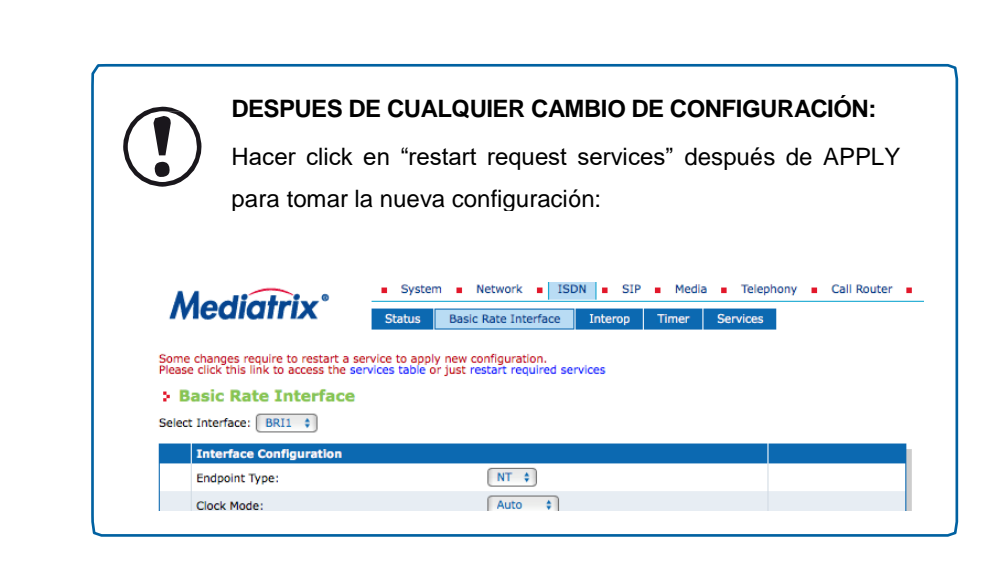